# ECE 401 Lecture 1: Introduction

Mark Hasegawa-Johnson

21 August 2023

These slides are in the public domain. Re-use any portion in any way you like.

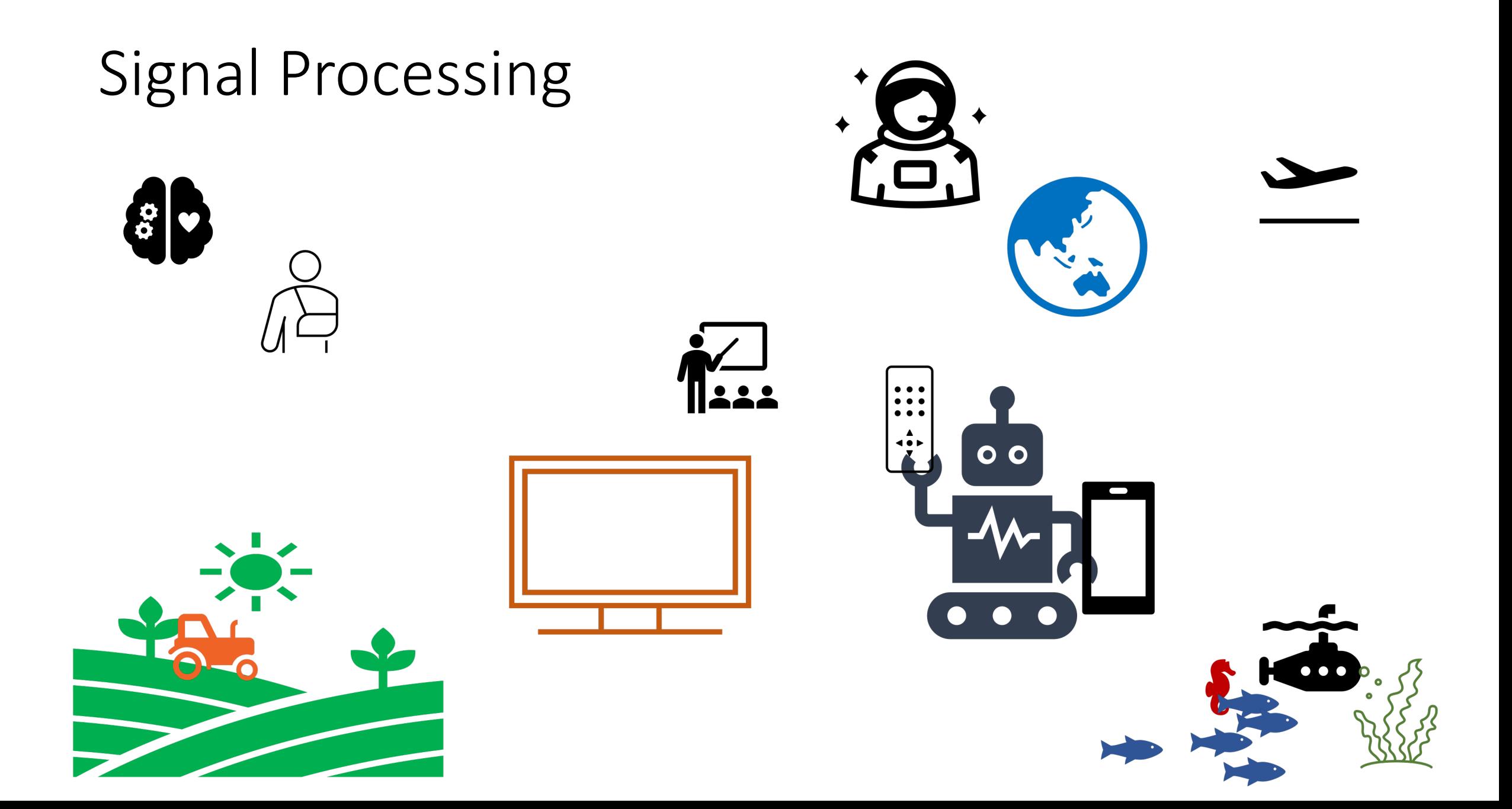

### Signal Processing

Fun to browse, and informative: **IEEE Signal Prod** 

#### Where to start

- Today I'll start with audio, because it's easy to represent mathematically, and relatively easy to display & understand.
- There are three types of audio you need to know about:
	- Impulses an impulse is an instantaneous spike. Sounds like a click.
	- Sinusoids sounds like a pure tone.
	- Noises a random signal. Exact value of the signal can't be predicted, but its expected value and variance can be predicted.
- This class will start out with sinusoids, then impulses, then noises.

#### Tools

- The first tool you need to understand is python. I python, you will need to learn! I recommend that the examples in the standard tutorial, at least up the section 5 "Data Structures:" https://docs.python.org/3/tutorial/appetite.html
- For now, I recommend that use Jupyter, which allow in your web browser: https://jupyter.org/
- I run Jupyter using anaconda. Anaconda is a company license is still free. It's useful because, if you insta things just magically work. But it's no longer nece other version of python installed, you should be a pip install jupyterlab.

### notebook\_lec01.ipynb

OK, now let's run notebook lec01.ipynb. Here's the procedure I use:

- 1. Unpack this zip file, including notebook lec01.ipynb, into some directory on your computer.
- 2. Open a terminal window, and cd to that directory.
- 3. Type jupyter-lab in your terminal window. That will start Jupyter, and open your web browser, so you can see and run the code.

#### Praat

Once you've run notebook lec01.ipynb, then you have three new audio files that you can open and explore. I recommend that you download and try Praat. Everything that's possible in Praat is also possible in python, so installing Praat is not necessary, but some things are more convenient in Praat.

## How this course will be run

- Finally, let's spend some time talking about how run. All the details are available on the course https://courses.grainger.illinois.edu/ece401/fa
- In particular, I'll use CampusWire https://campuswire.com/c/G88E525A7/feed a always-on office hours. You can't join our cou passcode. You should have received the passo if you haven't, please let me know, and I'll sen
- Particular note: you can't receive credit for EC taken ECE 310. If you have taken ECE 310, I re from ECE 401 to ECE 417.